<span id="page-0-3"></span>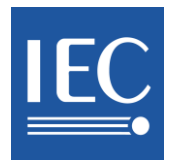

この対訳版は、原本利用の参考となるよう、一般財団法人日 本規格協会が便宜的に和訳したものです。

# <span id="page-0-1"></span><span id="page-0-0"></span>**IEC Electronic Vote & Comment Guide for IEC National Committees**

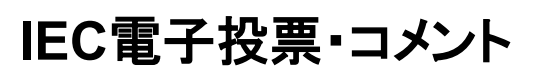

IEC/NC用ガイド 2.7

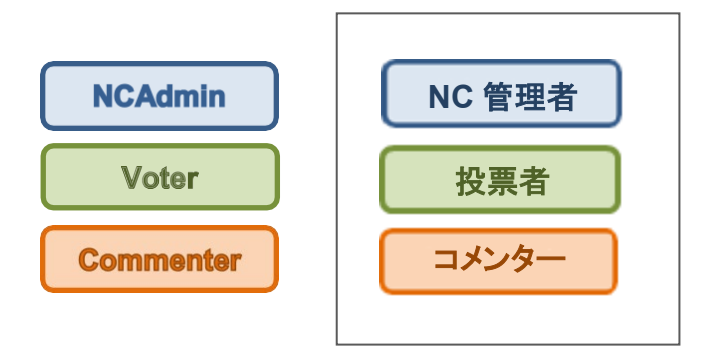

**Edition 2.7 IEC Central Office - Geneva, Switzerland June 2016**

第2.7版 IEC中央事務局 – ジュネーブ,スイス 2016年6月

JSA対訳発行:2018年10月

<span id="page-0-2"></span>問合せ先**: [helpdesk@iec.ch](mailto:helpdesk@iec.ch)** © IEC/JSA 2018 - 1 -

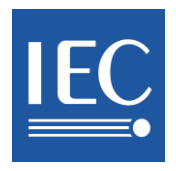

# **Contents**

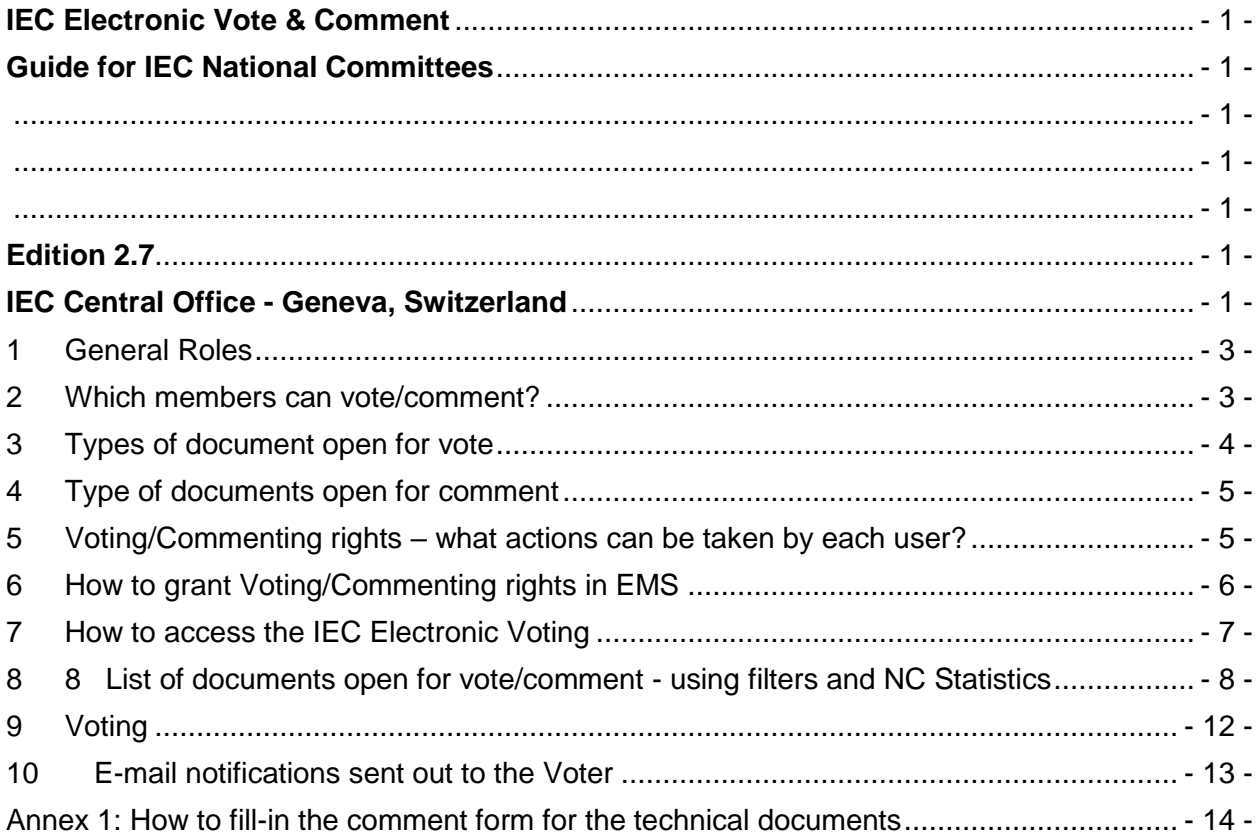

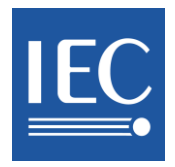

# 目次

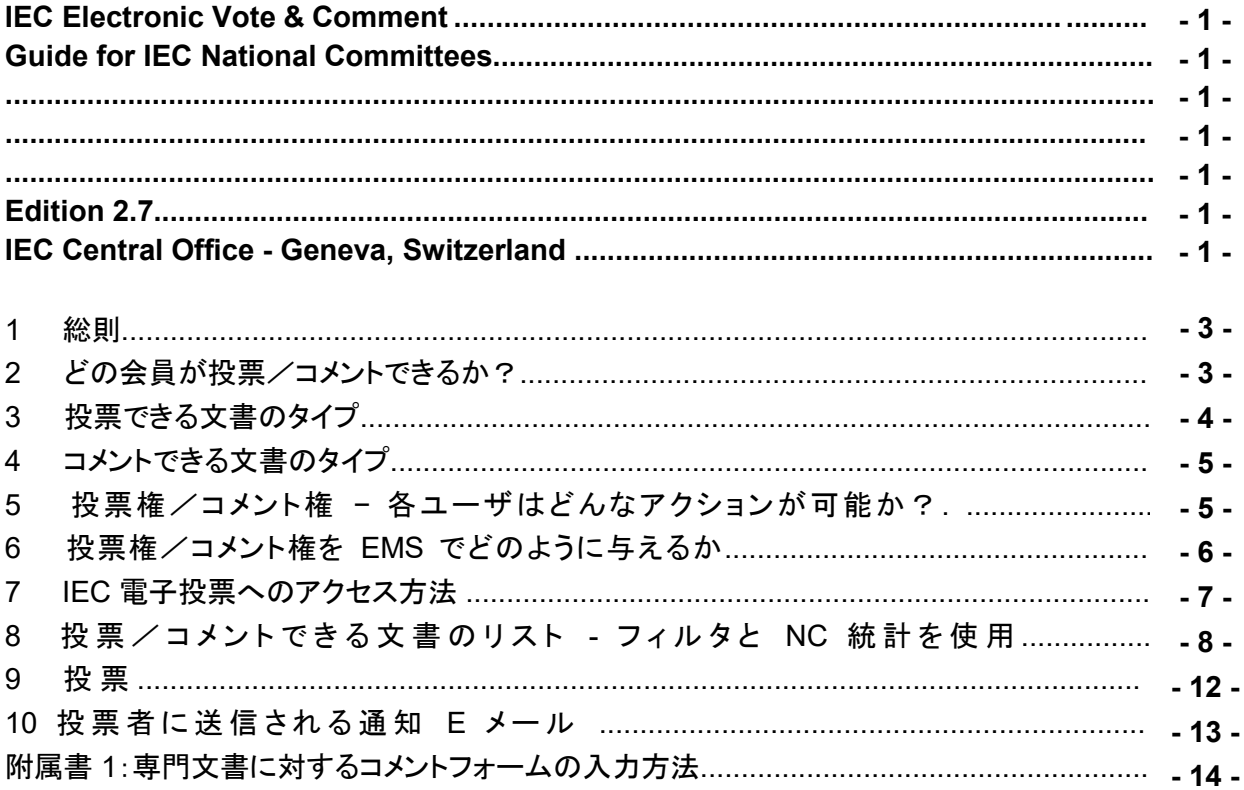

JSA注:原文の校正ミスと思われる部分は和訳していない。

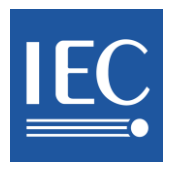

### <span id="page-3-0"></span>**1 General Roles**

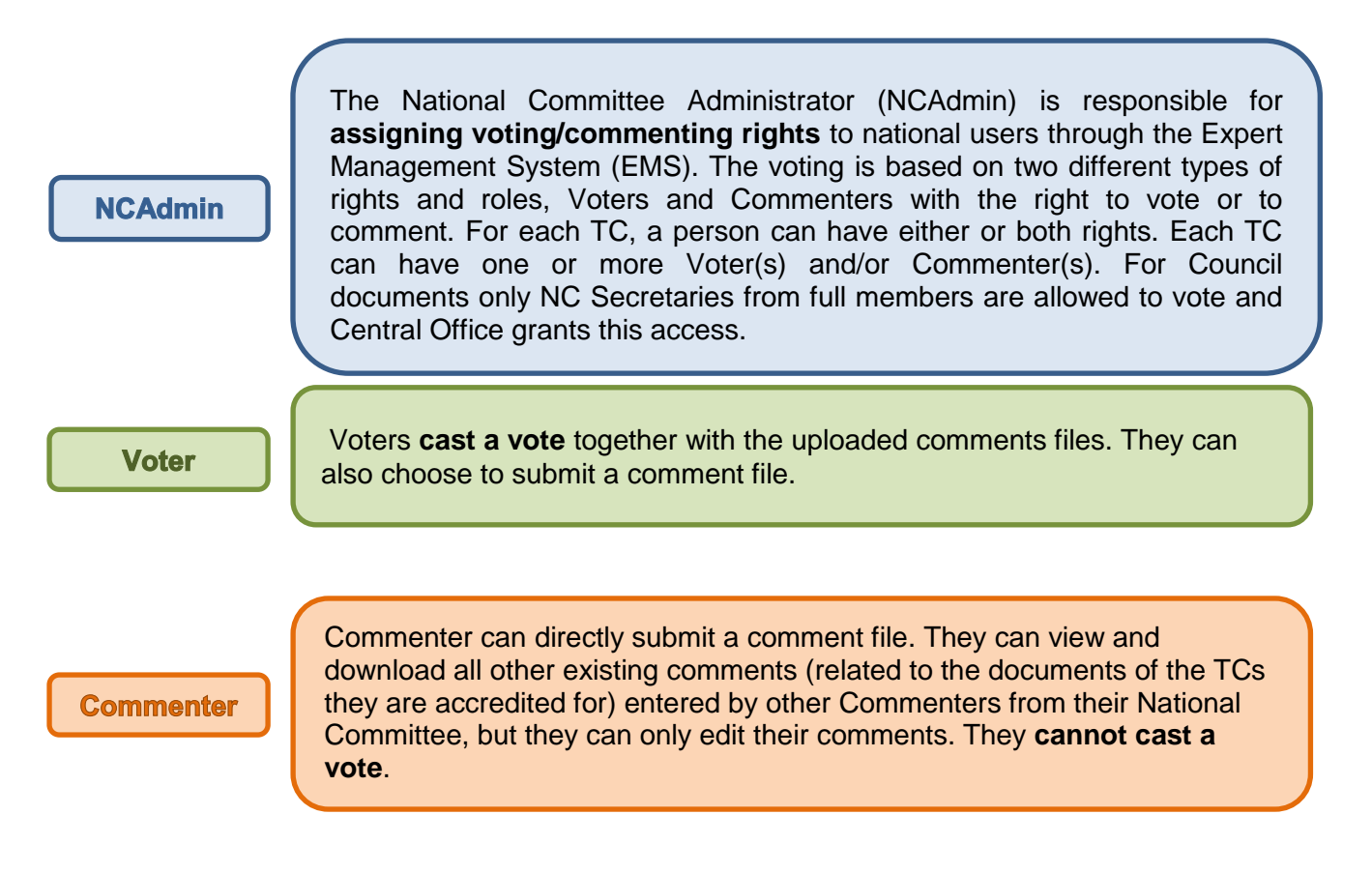

### <span id="page-3-1"></span>**2 Which members can vote/comment?**

- **Full Members** may submit votes and comments on *all* TC/SC and Council documents
- **Associate Members** may submit votes/comments on documents of *4* selected TC/SCs and comments on documents of all TC/SCs

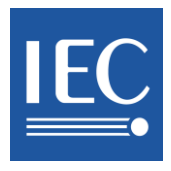

#### **1** 総則

<span id="page-4-0"></span>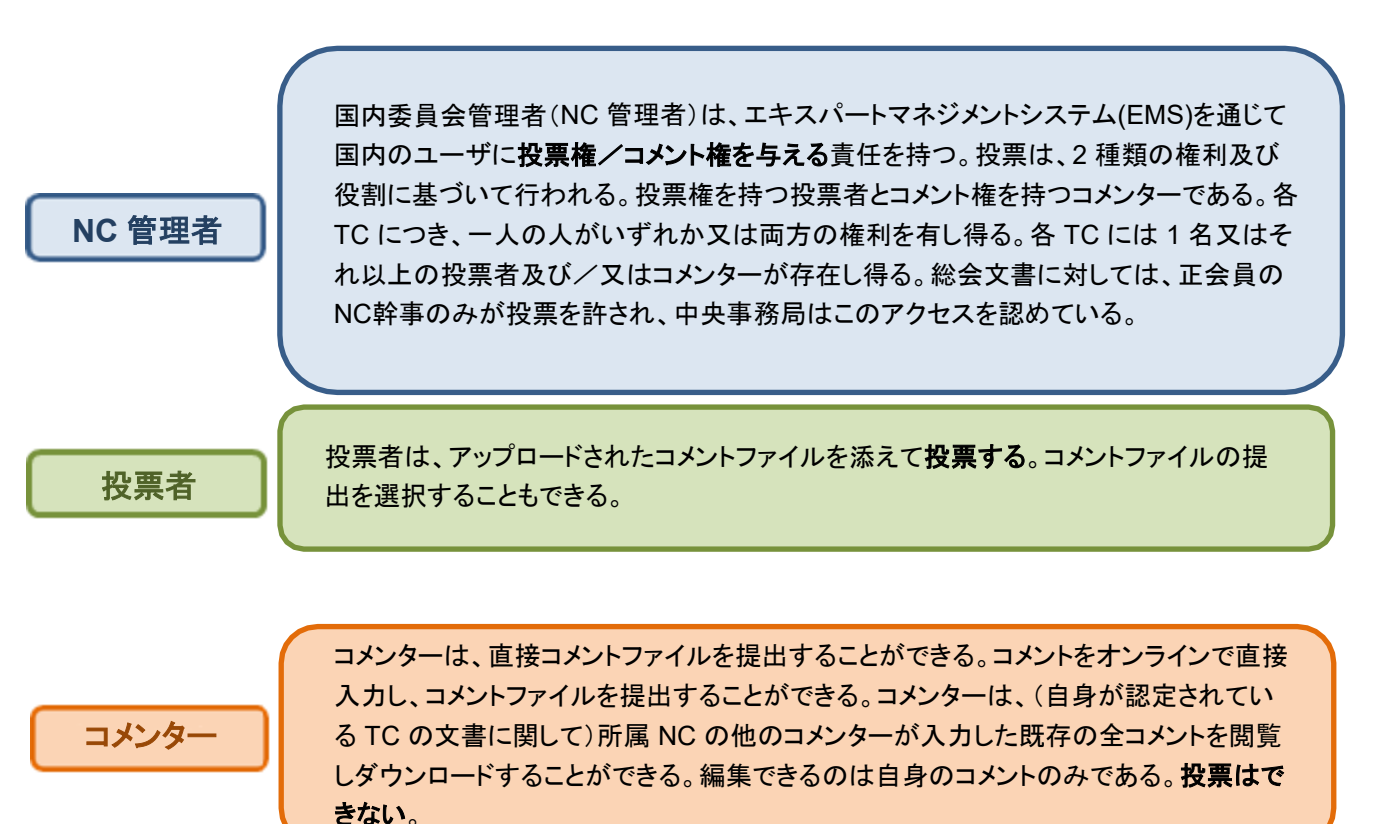

# <span id="page-4-1"></span>**2** どの会員が投票/コメントできるか?

- 正会員は、すべての TC/SC 及び総会の文書に対して投票しコメントすることができる。
- 準会員は、選択した 4 つのTC/SC の文書に対して投票し、全TC/SC の文書に対してコメントすることがで きる。

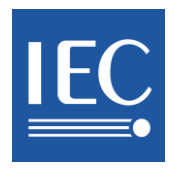

# <span id="page-5-0"></span>**3 Types of document open for vote**

| Type of<br>document                                 | Who is eligible to<br>vote?                                                                                                    | What can I<br>vote? <sup>1</sup>    | Can I submit<br>comments?                                                               | How long is the<br>vote/comment<br>period (in<br>months)? |
|-----------------------------------------------------|----------------------------------------------------------------------------------------------------|-------------------------------------|-----------------------------------------------------------------------------------------|-----------------------------------------------------------|
| Council<br>RM/DC                                    | Only the NC<br>Secretaries of the<br>"Full Members".                                                                                                    | In favour /<br>Against /<br>Abstain | Full members: Yes<br><b>Associate Members:</b><br>e-mail them to<br>mgmt@iec.ch         | $\overline{2}$                                            |
| NP (new<br>proposal)                                | <b>Voter</b><br>These are<br>accredited by NC<br>Administrators (in<br>the Expert<br>Management<br>System application).<br>The "Voting" right<br>can be granted to<br>any number of<br>users. | In favour /<br>Against /<br>Abstain | Yes                                                                                     | $4^2$ , $8^3$ or 12 weeks                                 |
| CDV<br>(committee<br>draft for vote)<br>CDTR / CDTS |                                                                                                    | In favour /<br>Against /<br>Abstain | Yes                                                                                     | 12 weeks<br>$84$ weeks                                    |
| DTS (draft<br>technical<br>specificaiton)           |                                                                                                    | In favour /<br>Against /<br>Abstain | Yes                                                                                     | 12 weeks                                                  |
| DTR (draft<br>technical<br>report)                  |                                                                                                    | In favour /<br>Against /<br>Abstain | Yes                                                                                     | 8 weeks                                                   |
| <b>PAS</b>                                          |                                                                                                    | In favour /<br>Against /<br>Abstain | Yes                                                                                     | 8 weeks                                                   |
| FDIS (final<br>draft<br>international<br>standard)  |                                                                                                    | In favour /<br>Against /<br>Abstain | Only if my vote is<br>"Against" will I be<br>allowed and obliged<br>to submit comments. | 6 weeks                                                   |
| <b>ISH</b><br>(interpretation<br>sheet)             |                                                                                                    | In favour /<br>Against /<br>Abstain | Only if my vote is<br>"Against" will I be<br>allowed and obliged<br>to submit comments. | 8 weeks                                                   |

 1 Abstention, while permitted, will not count when the votes are tallied but will count in P member

participation statistics.<br><sup>2</sup> 4 weeks:When there is only an outline to review and where an existing group is effectively making the proposal, the TC/SC

officers, in consultation with the proposer and the Office of the CEO, may propose a 4-week NP vote<br><sup>3</sup> The committee may decide on a case-by-case basis by way of a resolution to shorten the voting period for new work item

proposals to 8 weeks.<br><sup>4</sup> When the approval criteria of an Enqury draft are not **met**; a revised enquiry draft will be circulated for a voting period of 8 weeks, which may be extended up to 12 weeks at the request of one or more P-members of the committee concerned.

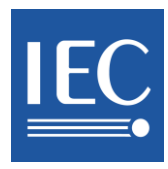

# **3** 投票できる文書のタイプ

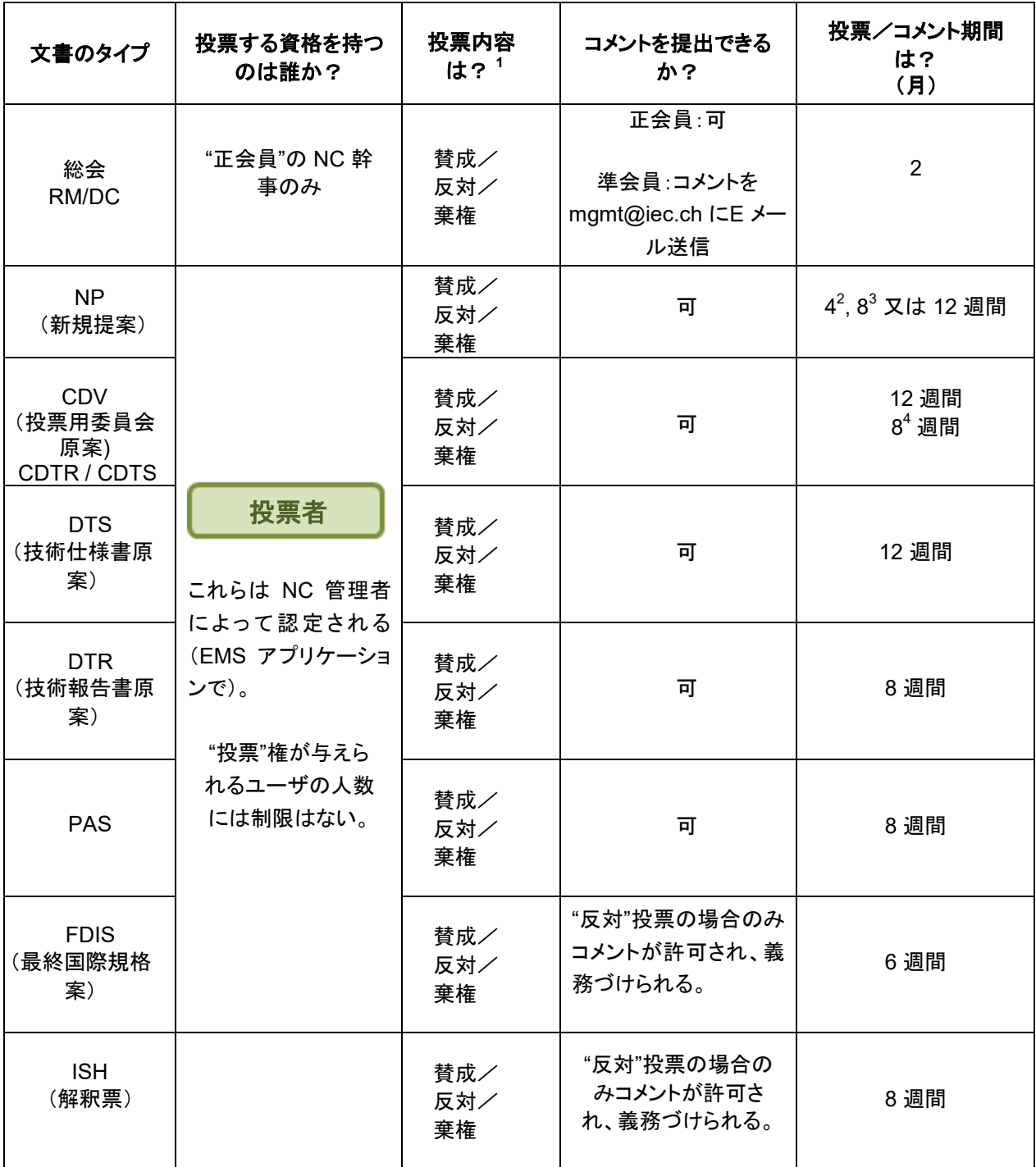

<sup>1</sup> 棄権は許されて、投票の集計ではカウントされないが、Pメンバー参加統計にはカウントされる。

 $\Lambda$  エンビューオスのがt <sup>2</sup> 4週間:レビューするのが概要のみのとき、かつ事実上既存のグループが提案している場合は、TC/SC役職者は提案者及び<br>中央事務民比税議のトイ<sup>週間のND</sub>地電を提案さる</sup> 中央事務局と協議の上、4週間のNP投票を提案できる。

 $^3$ 委員会はケースバイケースで、NPの投票期間を8週間に短縮することを決議により決定することができる。

 $\rho_{\text{D}}$ <sub> $\ell$ </sub> $\rho$  $\overline{\kappa}$  $\overline{\kappa}$   $\overline{\kappa}$   $\overline{\kappa}$   $\overline{\kappa}$   $\overline{\kappa}$   $\overline{\kappa}$   $\overline{\kappa}$ <sup>4</sup> CDVの承認要件を満たさないとき、CDVの改訂版を8週間投票のために回付するが、この投票期間は対象となる委員会の1<br>ム国以上の5. 公司、第一の要請により公開盟大つな長で大ス か国以上のPメンバーの要請により12週間まで延長できる。

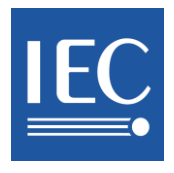

# <span id="page-7-0"></span>**4 Type of documents open for comment**

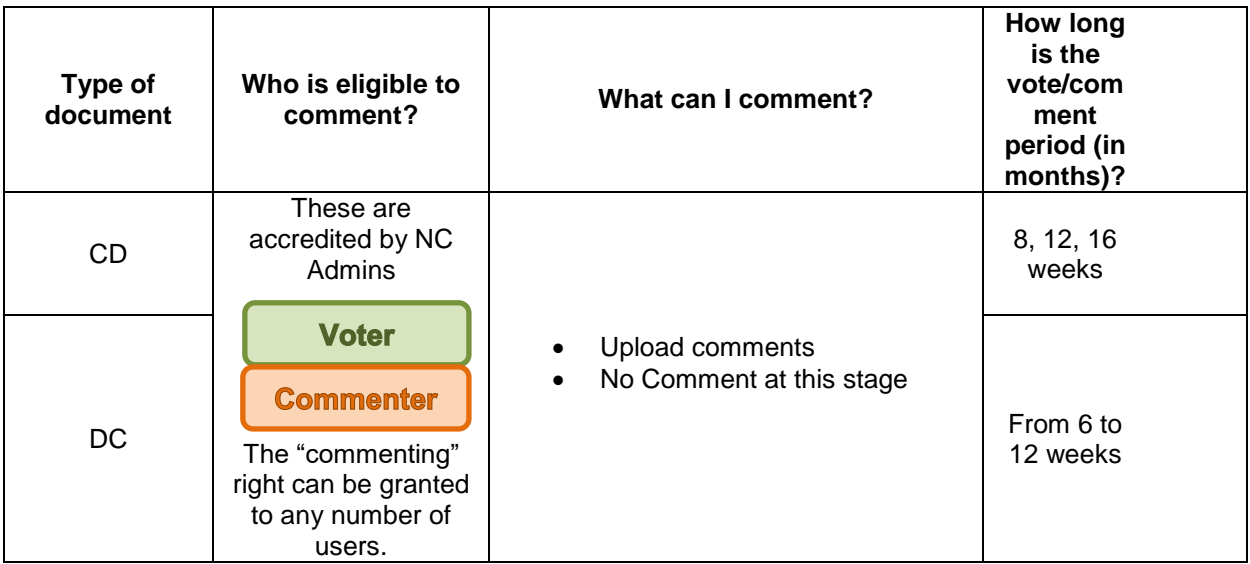

If you have no comments, use the "No Comments at this stage".

### <span id="page-7-1"></span>**5 Voting/Commenting rights – what actions can be taken by each user?**

There is one way of submitting comments:

 Upload a comment file -> the file based on the template needs to be accepted by the system in order to be taken into account. An e-mail notification informs the Voter/Commenter of the status of the file (i.e. accepted or rejected)

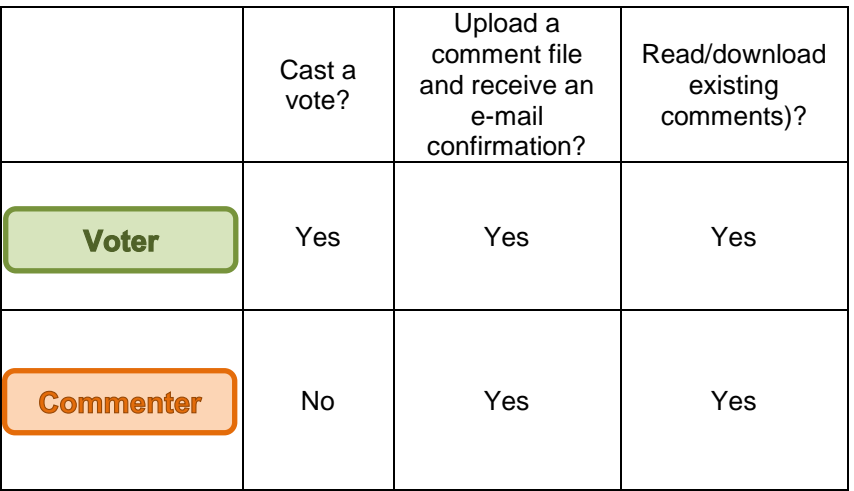

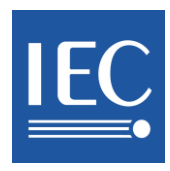

# <span id="page-8-0"></span>**4** コメントできる文書のタイプ

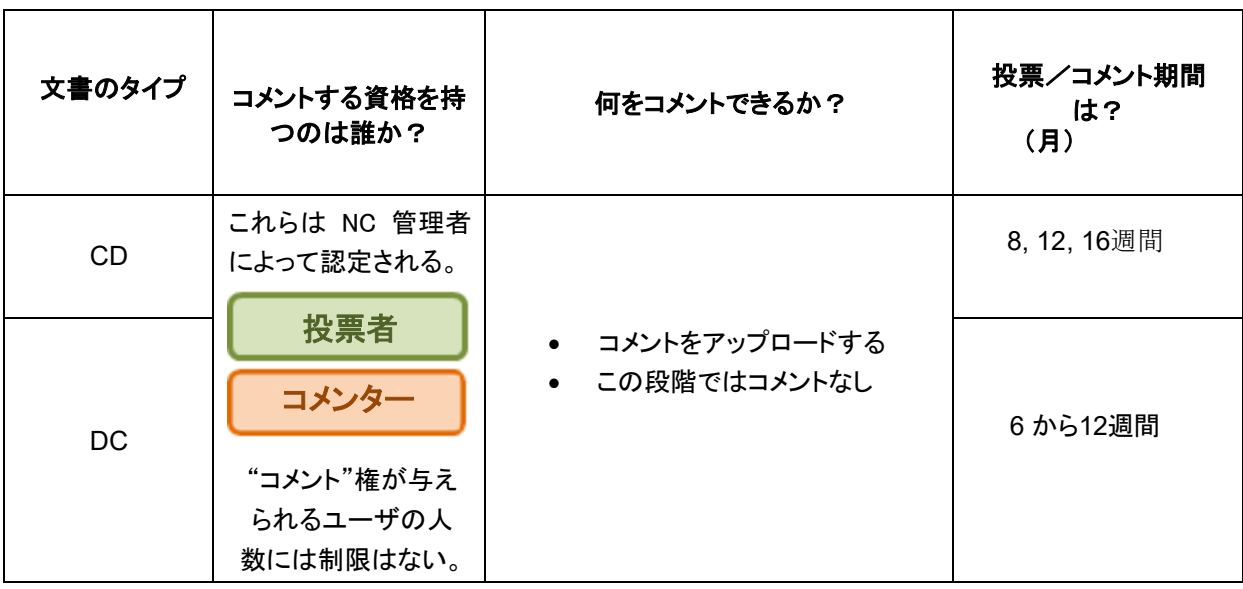

コメントがない場合は、**"No Comments at this stage"**(この段階ではコメントなし)を用いる。

# <span id="page-8-1"></span>**5** 投票権/コメント権 **–** 各ユーザはどんなアクションが可能か?

コメント提出の方法は1つ:

● コメントファイルをアップロードする → 考慮されるためには、システムによってファイルが受理される 必要がある。通知 E メールでファイルの状態(つまり、受理されたか、却下されたか)が 投票者/コ メンター に通知される。

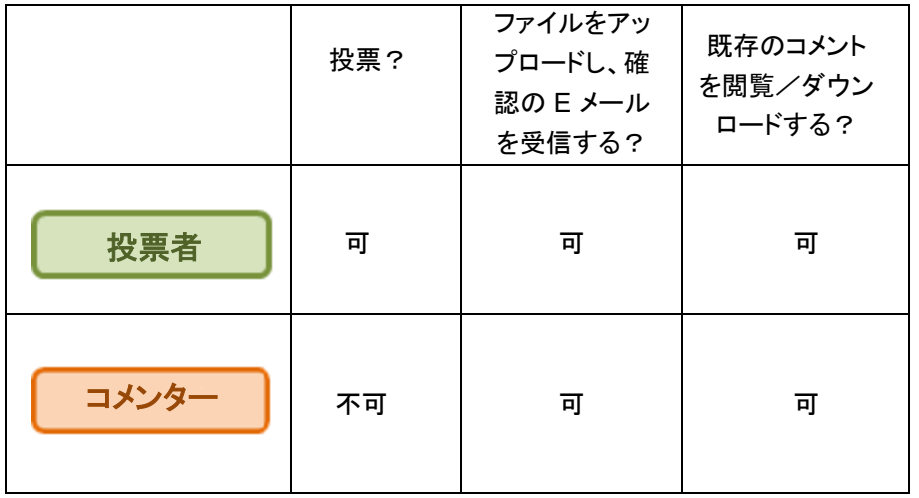

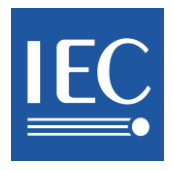

If a Comment file is not valid, it won't disappear from the view and its access for modification will be available for a new submission.

### <span id="page-9-0"></span>**6 How to grant Voting/Commenting rights in EMS**

**NCAdmin** 

The Voting and Commenting rights are granted by the IEC **National Committees**. The NC Admin(s) will manage the rights for their country through the Expert Management System [\(http://www.iec.ch/dyn/expert\)](http://www.iec.ch/dyn/expert). Central Office is responsible to grant permission on Council documents to the NC Secretary of a Full Member Country.

For every TC, a person can have voting or/and commenting rights. Each TC can have one or more Voters and/or Commenters.

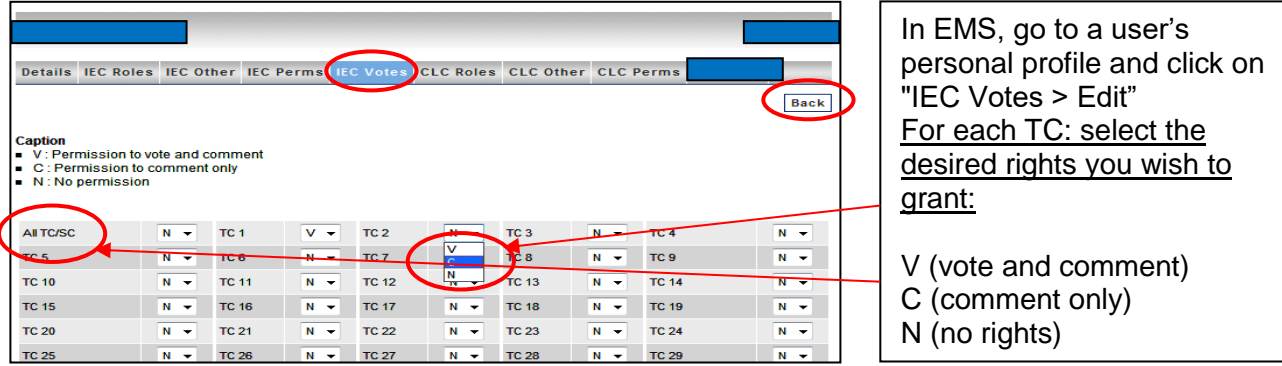

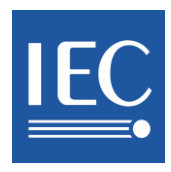

コメントファイルが有効でないと、画面から消えずに残り、新たな提出のための修正に利用可能なようにアクセス できる。

# <span id="page-10-0"></span>**6** 投票権/コメント権を**EMS**でどのように与えるか

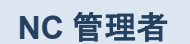

投票権とコメント権は **IEC/NC** によって与えられる。NC 管理者はエキスパートマネジメント システム(EMS:<http://www.iec.ch/dyn/expert>)を通じて自国の権利を管理する。中央事 務局は、正会員のNC幹事に総会文書への許可を付与する責任がある。 各TC については、個人が投票権又はコメント権を有し得る。各 TC には 1 名又はそれ以 上の投票者/コメンターが存在し得る。

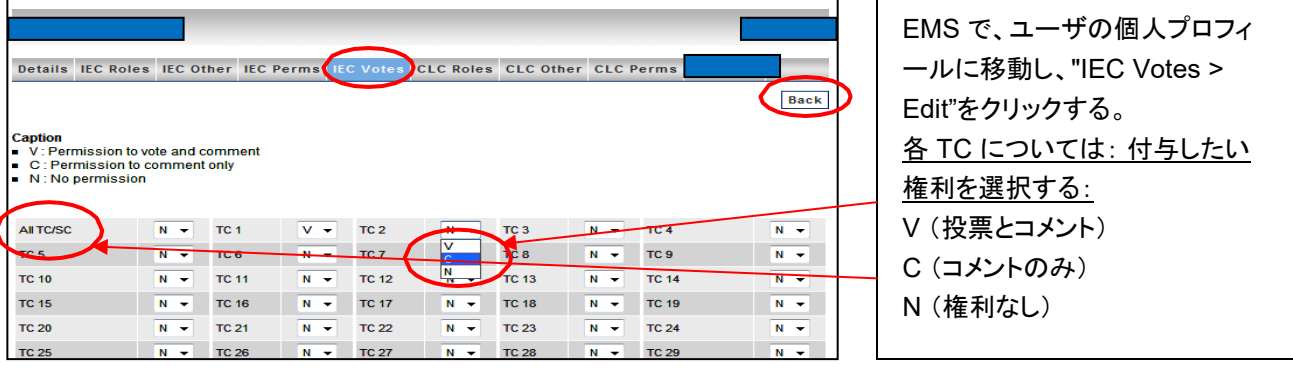

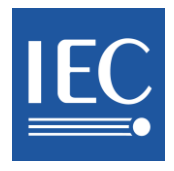

 $\boxed{c}$ 

 $\boxed{c}$ 

8/1422/CD

8/1424/CD

 $CD$ 

 $CD$ 

TC 8

TC 8

# <span id="page-11-0"></span>**7 How to access the IEC Electronic Voting**

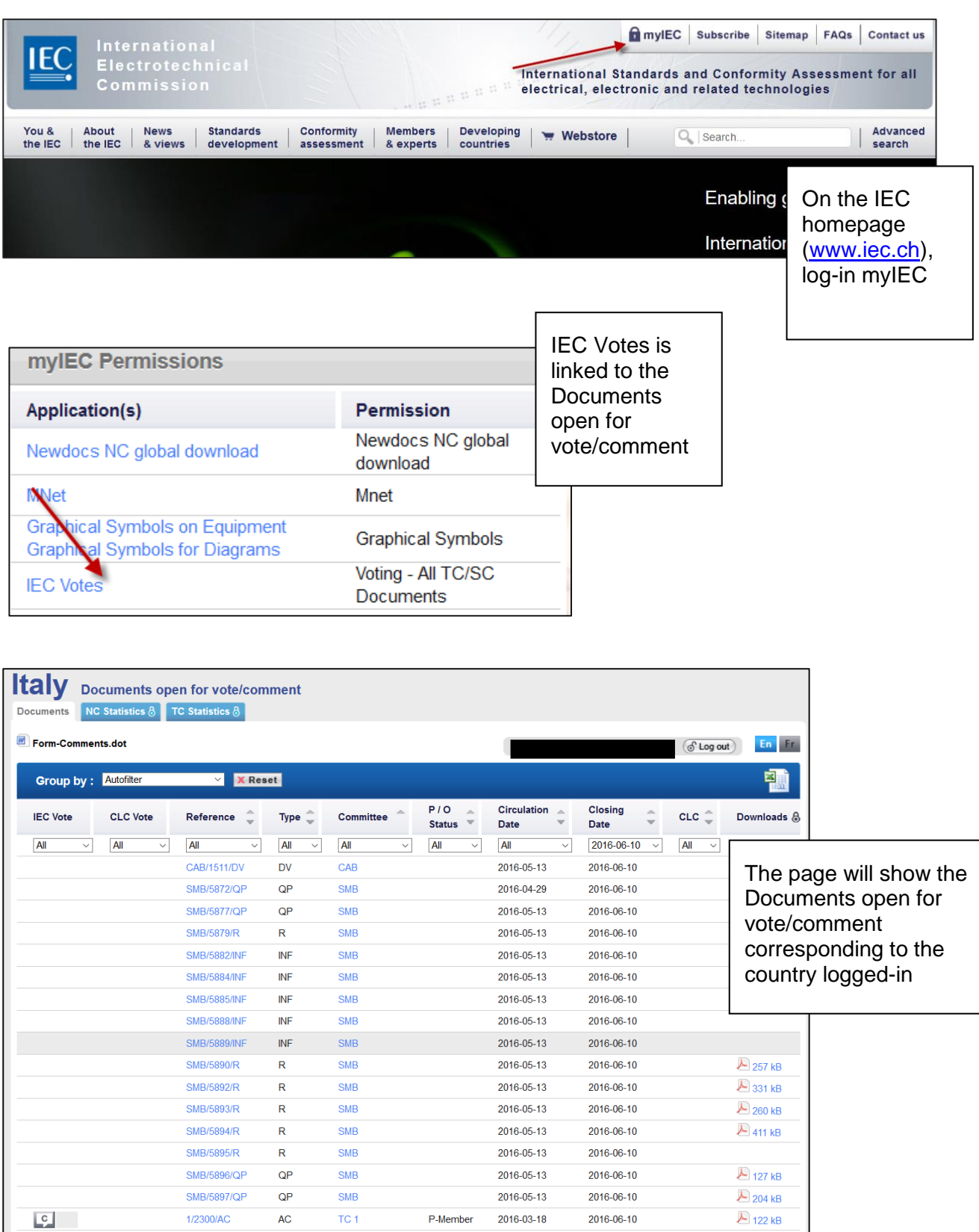

P-Member

P-Member

2016-03-18

2016-03-18

2016-06-10

2016-06-10

 $\overline{?}$ 

 $\overline{\mathcal{E}}$ 

A 424 kB

**A** 627 kB

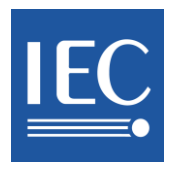

# <span id="page-12-0"></span>**7 IEC** 電子投票へのアクセス方法

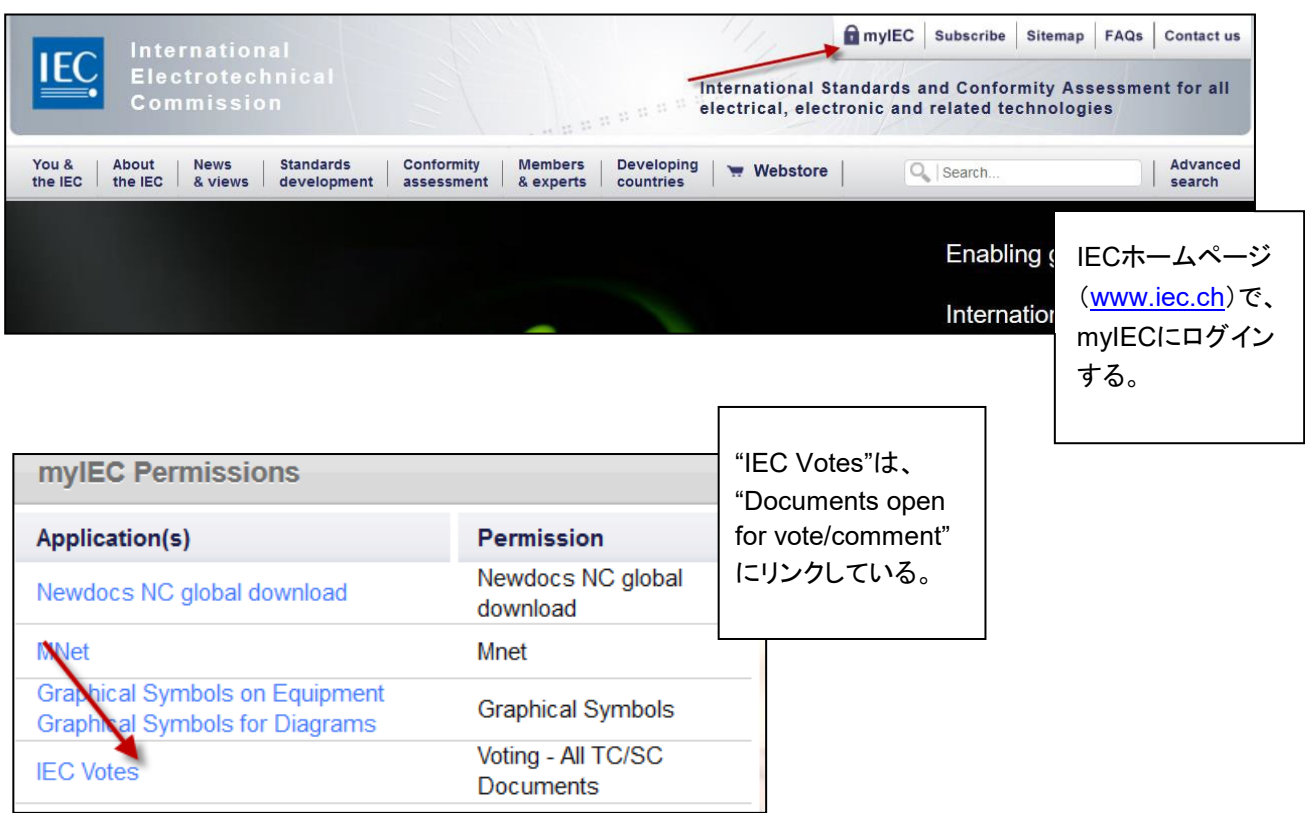

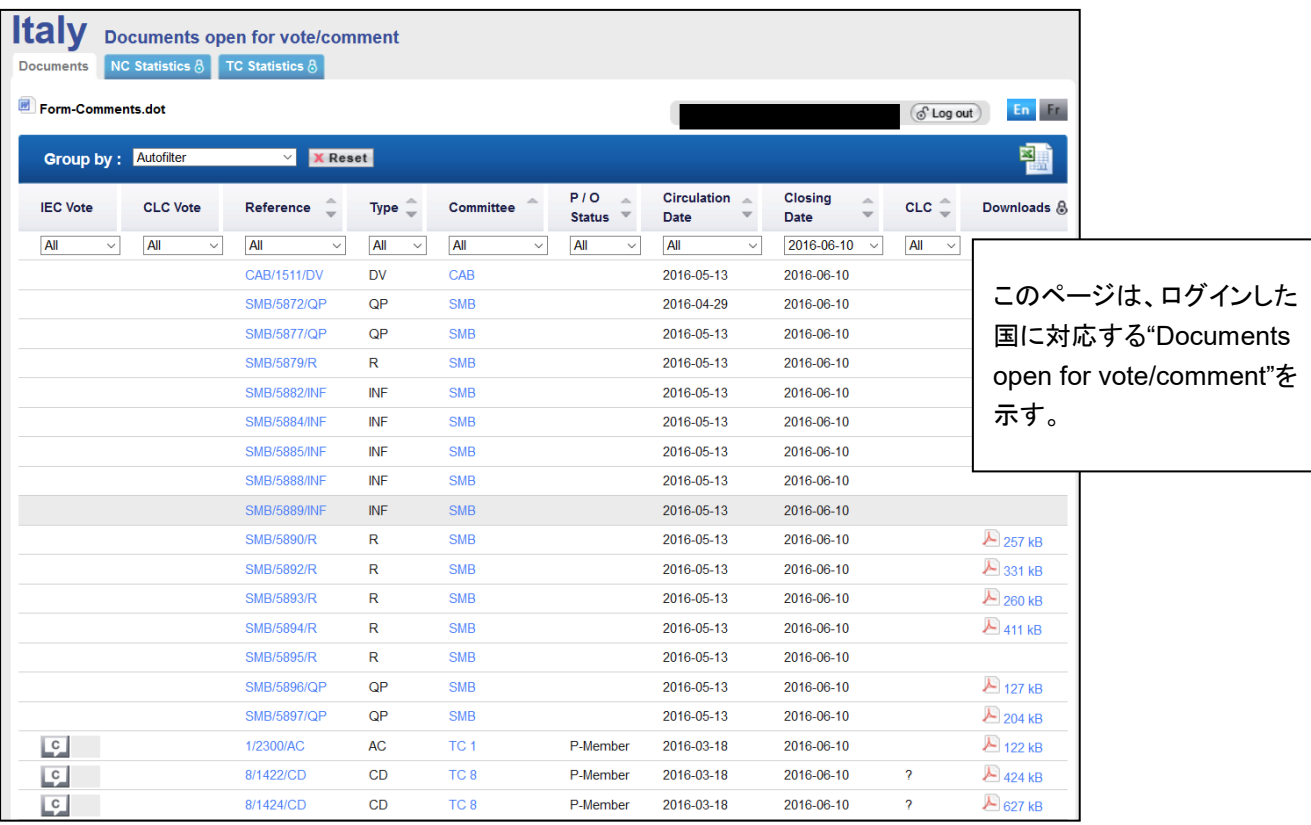

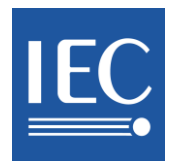

# <span id="page-13-0"></span>**8 List of documents open for vote/comment - using filters and NC Statistics**

You will see the documents open for vote/comment once you have successfully logged-in depending on your vote/comment rights (e.g. if you are a Voter, then you will be able to view the "Vote" and comment buttons on the left).

The Voting statistics are available for National Committees. Users who can access this feature within an NC are: the NC Secretary, NC President, NC Administrator(s), as well as the Voters.

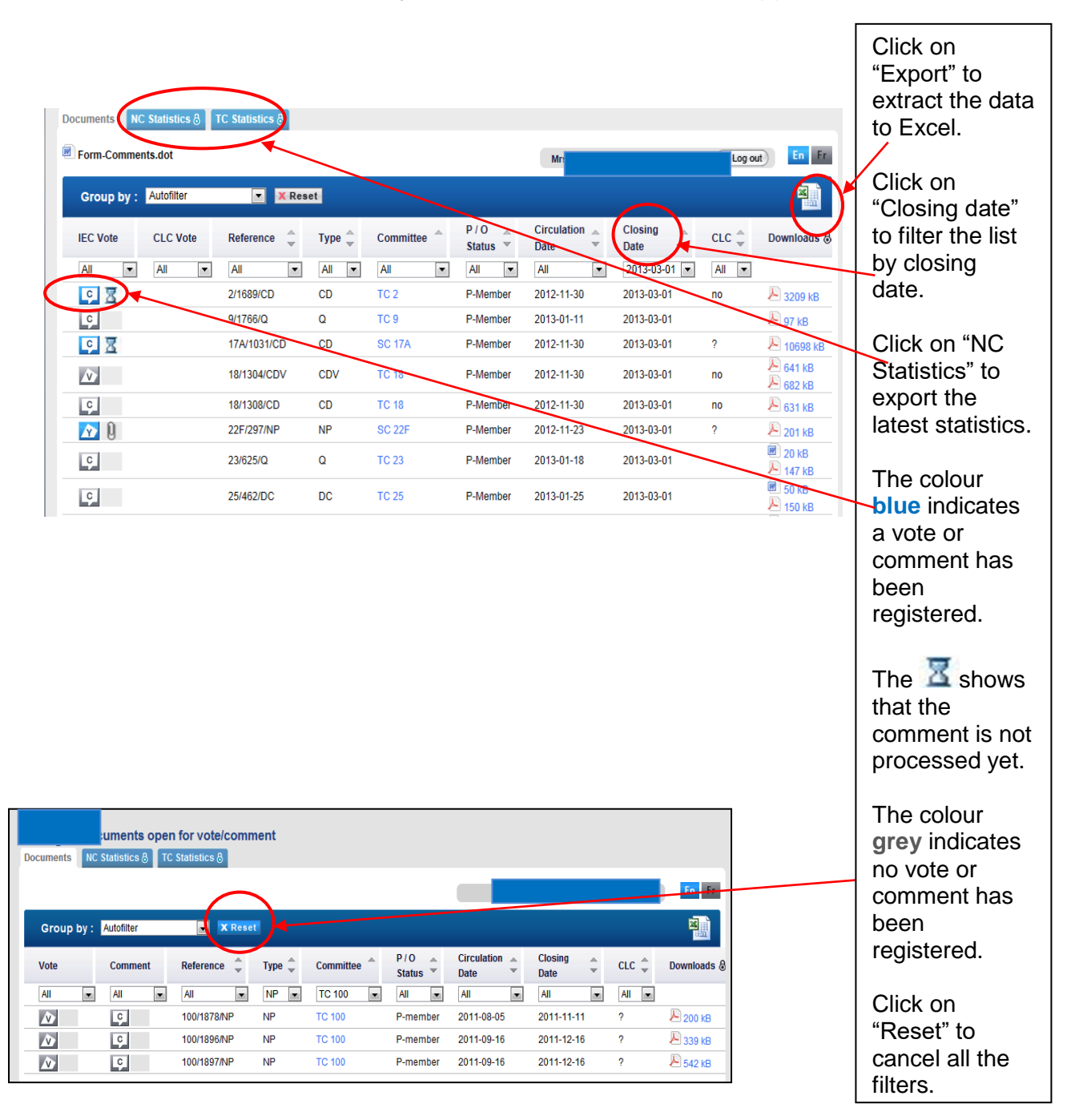

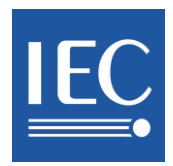

# <span id="page-14-0"></span>**8** 投票/コメントできる文書のリスト **-** フィルタと **NC** 統計を使用

問題なくログインすると、投票権/コメント権に応じて投票/コメントできる文書が表示される(例: 投票者の場合 は、左側に"Vote"とコメントのボタンが見える)。

NC は投票の統計を入手できる。NC 内でこの機能にアクセスできるユーザは、NC 幹事、NC 会長、NC 管理 者、投票者である。

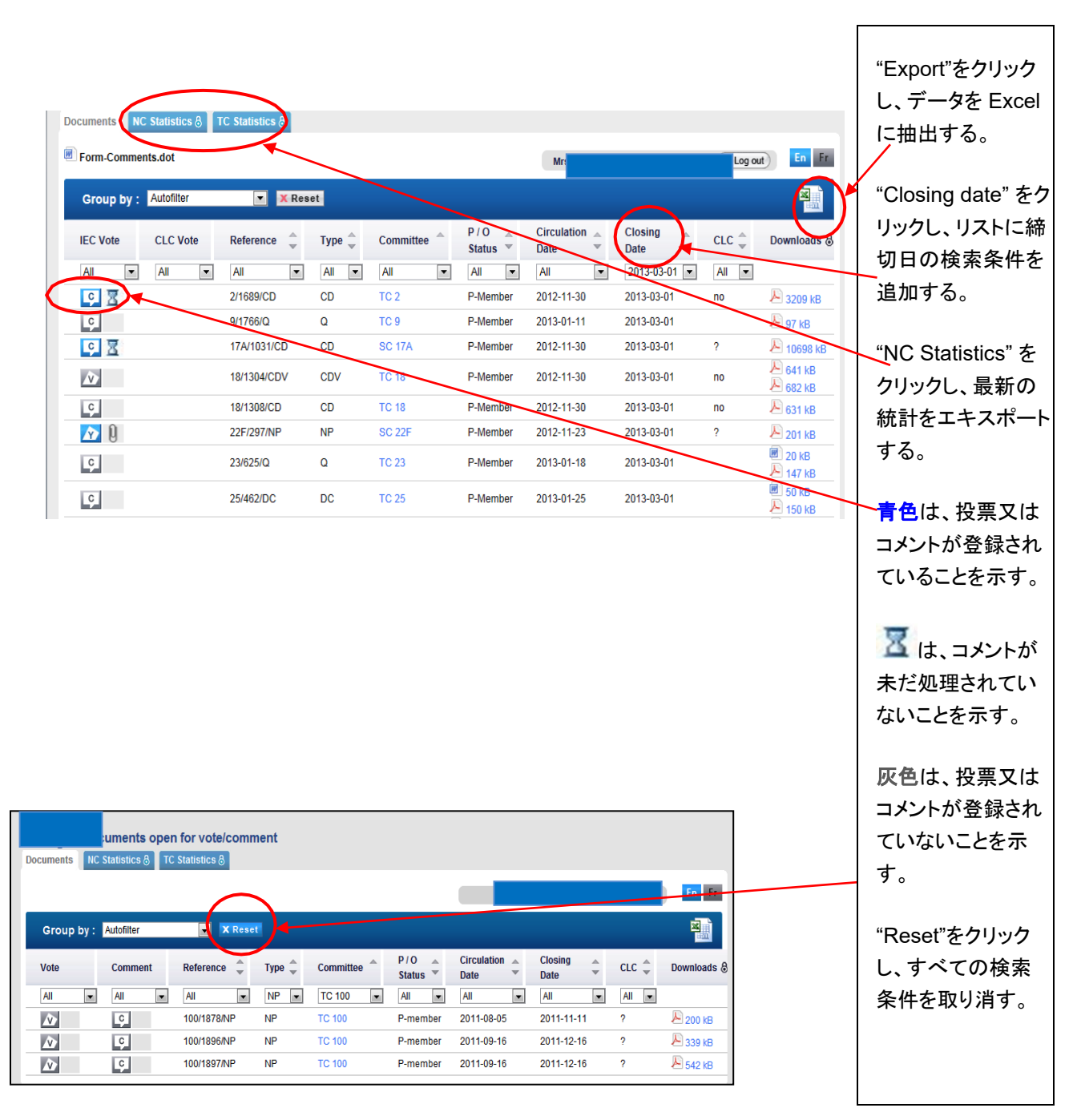

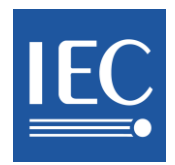

Upload a comment file

**Voter** 

**Commenter** 

NCs use the Comment Form available on:

the [IEC Vote Page](http://www.iec.ch/members_experts/tools/vote/) [http://www.iec.ch/members\\_experts/tools/vote](http://www.iec.ch/members_experts/tools/vote)

For documents with formal votes (NP, CDV…), Voter will be able to cast the vote together with the comments. Both actions need to be done by the same person.

### **Comments will be taken into account only if:**

The comment file based on the template has successfully been uploaded and you have received an e-mail notification, approximately 30 minutes after the file was uploaded, confirming that your file has been accepted by the system.

 $\sim 0$ If the comment file is valid and validated it will be shown with that icon otherwise it will be shown crossed out and a notification will also be sent with the reason of non-acceptance.

This MS Word document based on the template can be edited off-line and resubmitted (i.e. reloaded) by an authorized Voter/Commenter only. In this case the previously uploaded comment files will be overwritten. **For Council Votes, any Word file will be accepted, no specific template is required.**

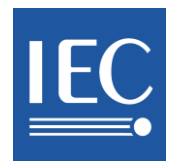

コメントファイルをアップロードする。

投票者 コメンター

NCは以下に在るコメントフォームを使用する: - IEC投票ページ [http://www.iec.ch/members\\_experts/tools/vote](http://www.iec.ch/members_experts/tools/vote)

正式投票(NP, CDV…)を伴う文書に対しては、投票者はコメントと共に投票することができる。投票とコメント の二つの行為は同一人によって行われる必要がある。

#### 以下の場合にコメントが考慮される:

テンプレートに基づくコメントファイルが確実にアップロードされ、アップロード後およそ30分後にファイ ルがシステムにより受理されたことを確認する通知Eメールを受取る。

コメントファイルが有効であると確認されるとアイコン <mark>イン し</mark> が表示されるが、そうでない場合は、 抹消され受理できない理由を添えた通知が送付される。

テンプレートに基づくMS Wordの文書は、権限を有する投票者/コメンターのみがオフラインで編集し再提出(即 ち、再アップロード)できる。この場合、それ以前に入力された全コメントは上書きされる。総会投票に対しては、 特定のテンプレートは必要なく、**Word**ファイルなら何でも受理される。

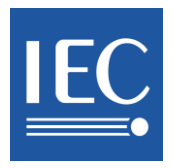

### Here is what the new template looks like:

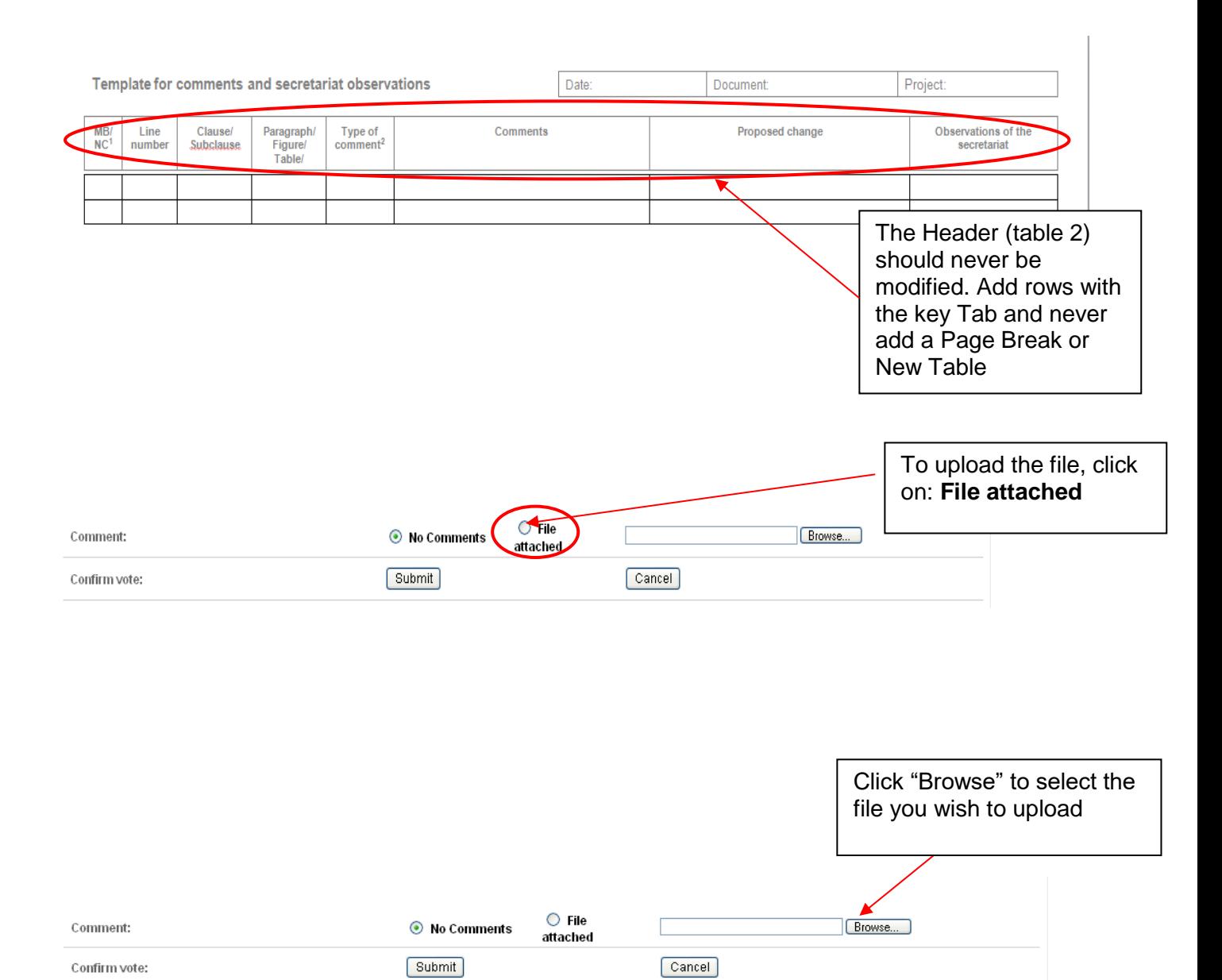

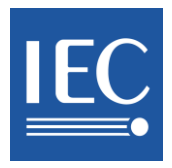

### Here is what the new template looks like:

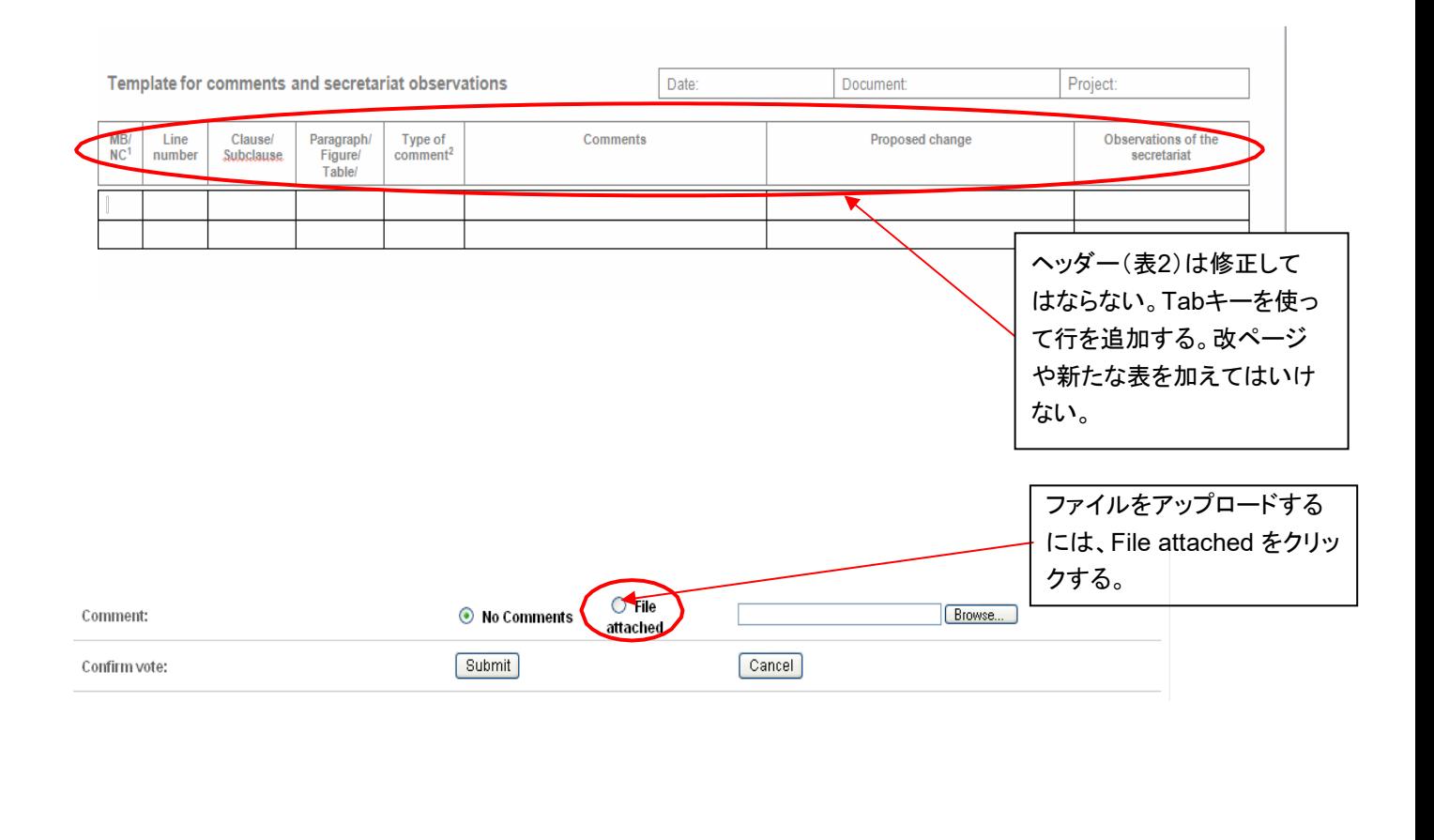

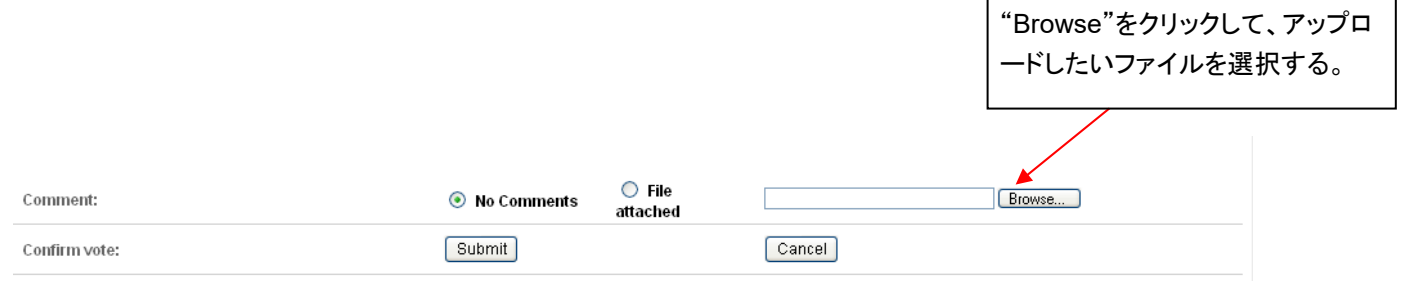

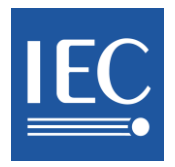

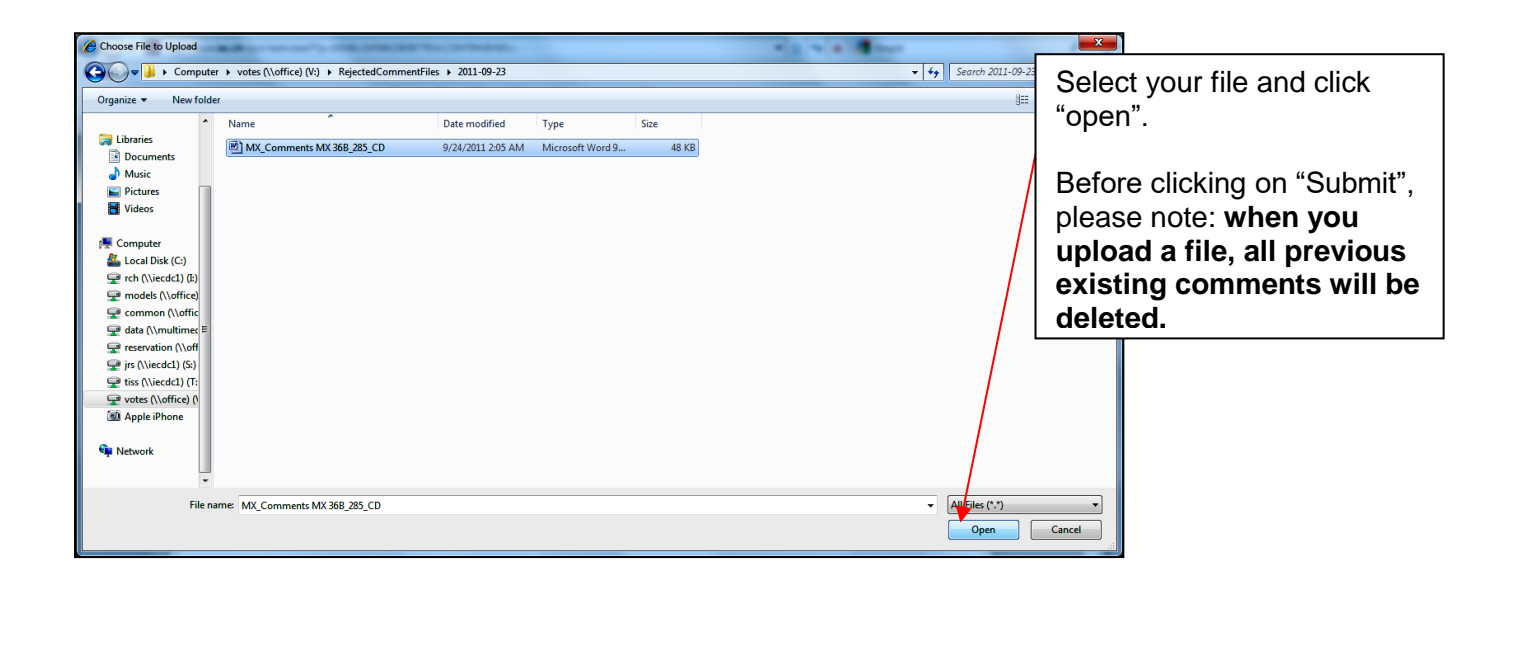

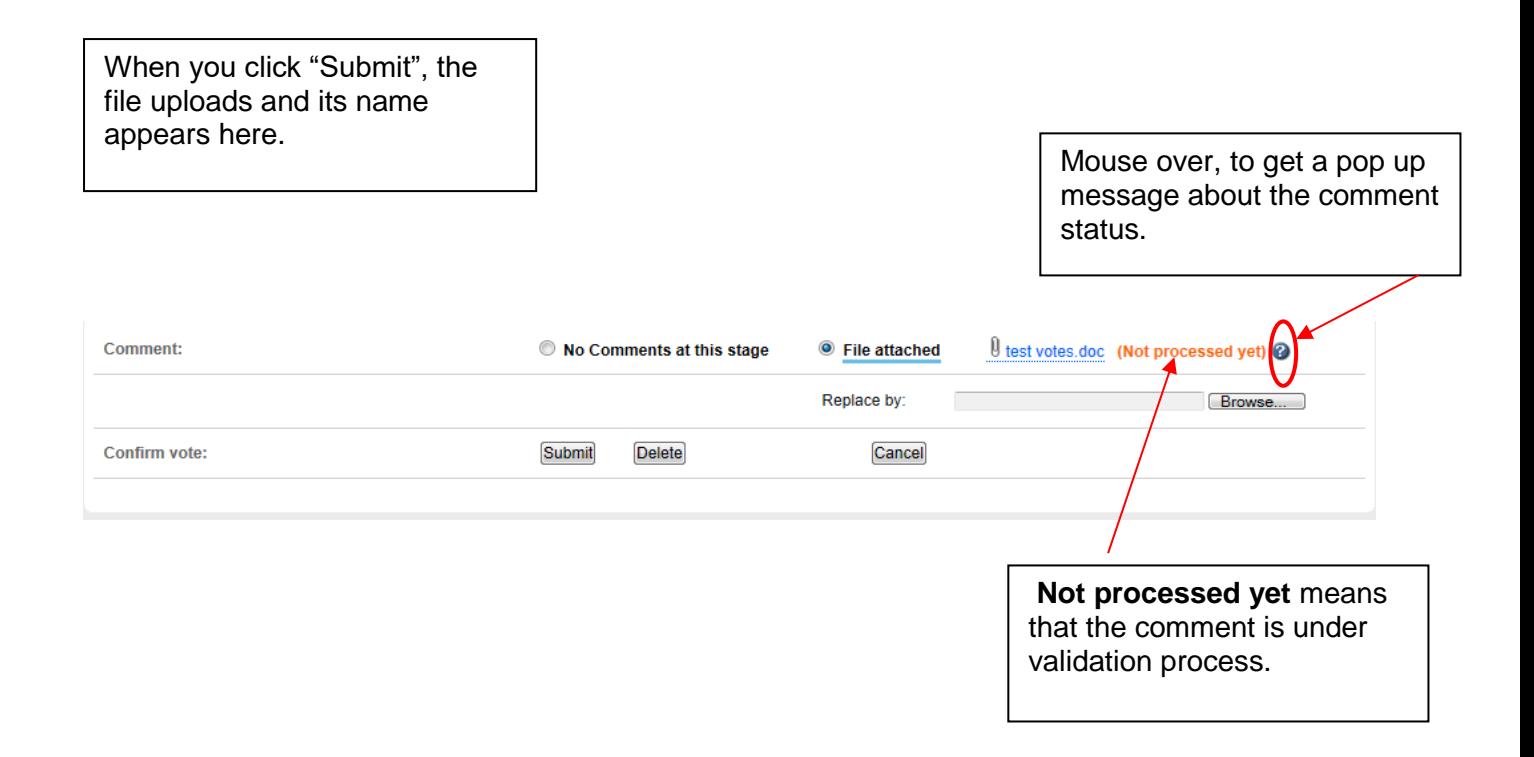

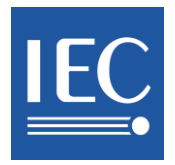

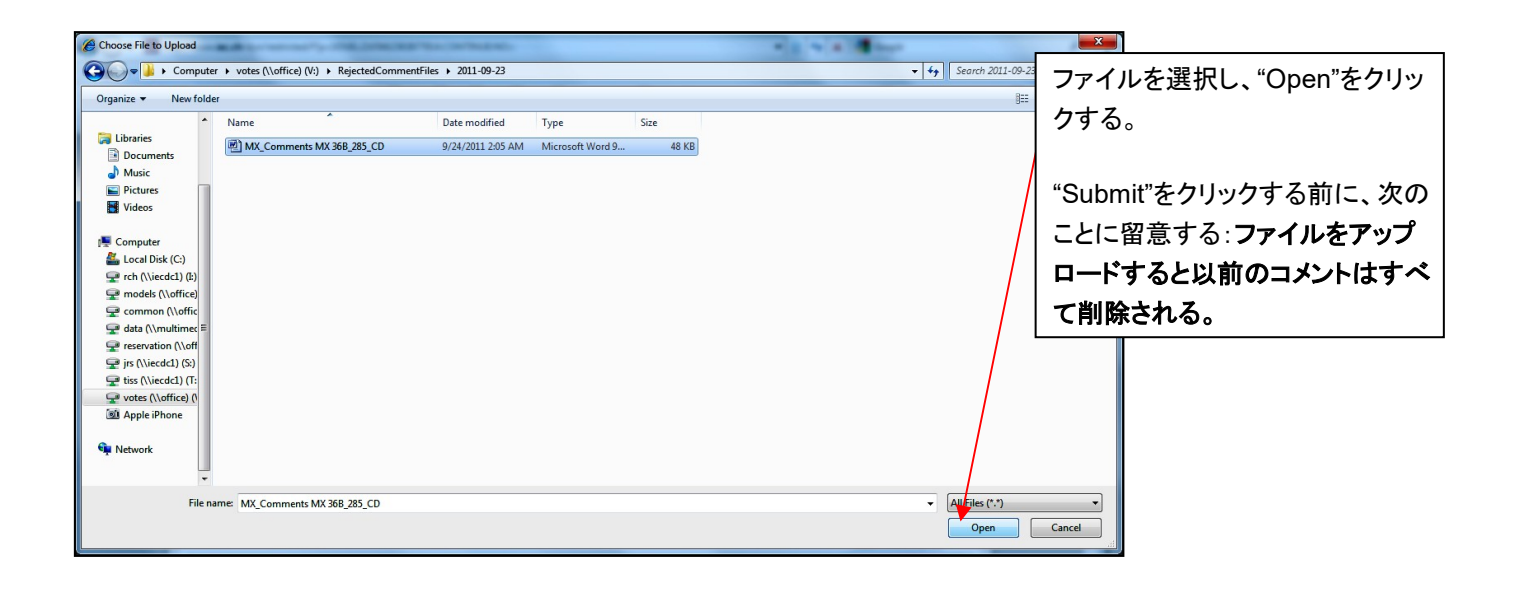

"Submit"をクリックすると、ファイル がアップロードされ、ファイル名が ここに表示される。 ファイント マントローク しょうしゃ プログラム こうしゅう こうしょう こうしょう こうしてのポップ アップメッセージを見るには、マウ スポインタ―をここに重ねる。  $\theta$  test votes doc (Not processed yet) Comment No Comments at this stage <sup>O</sup> File attached Replace by: Browse... Confirm vote: Submit **Delete** Cancel "Not processed yet"とは、コメ ントの確認作業中という意味で ある。

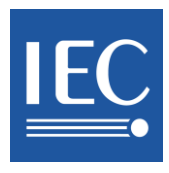

#### <span id="page-21-0"></span>**Voter 9 Voting**

The latest vote for a document will be taken into account and overwrite any previously submitted vote.

For all documents with a formal vote (NP, CDV, DTR, DTS, FDIS and PAS ), the vote should be cast directly through the IEC Electronic Voting system using the "Vote" page.

The documents such as FDIS and PAS now have a **new option called "Delete"** located on the "Vote" form. If you wish to reset your vote and/or comment, you must click on this option which will clear all the previous voting/commenting activity on that document.

Votes requiring comments will be taken into consideration only if a comment file has been successfully uploaded.

 a comment file has successfully been uploaded and you have received an e-mail notification, approximately 30 minutes after the file was uploaded, confirming that your file has been accepted by the system

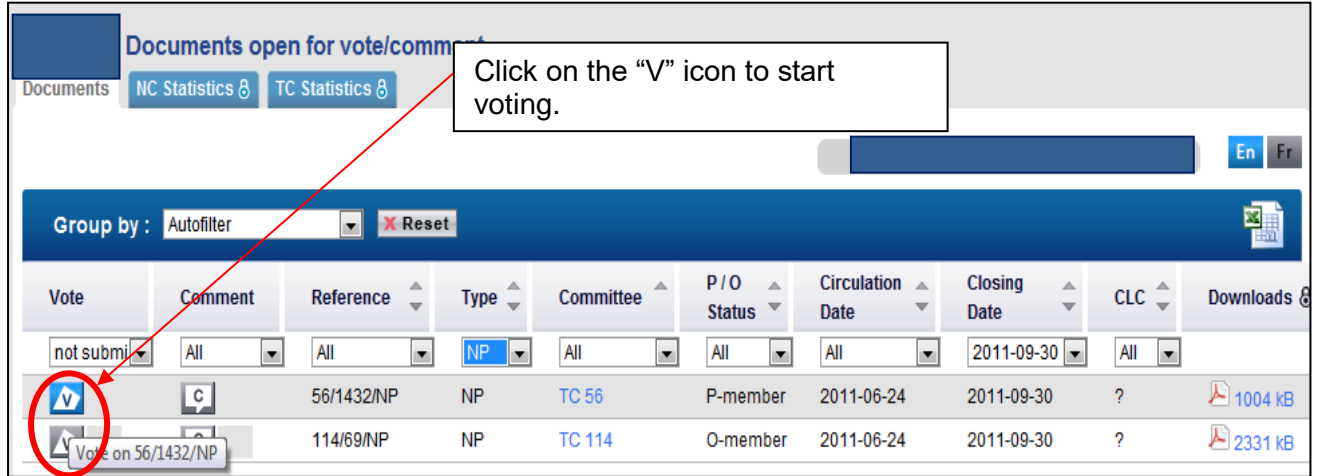

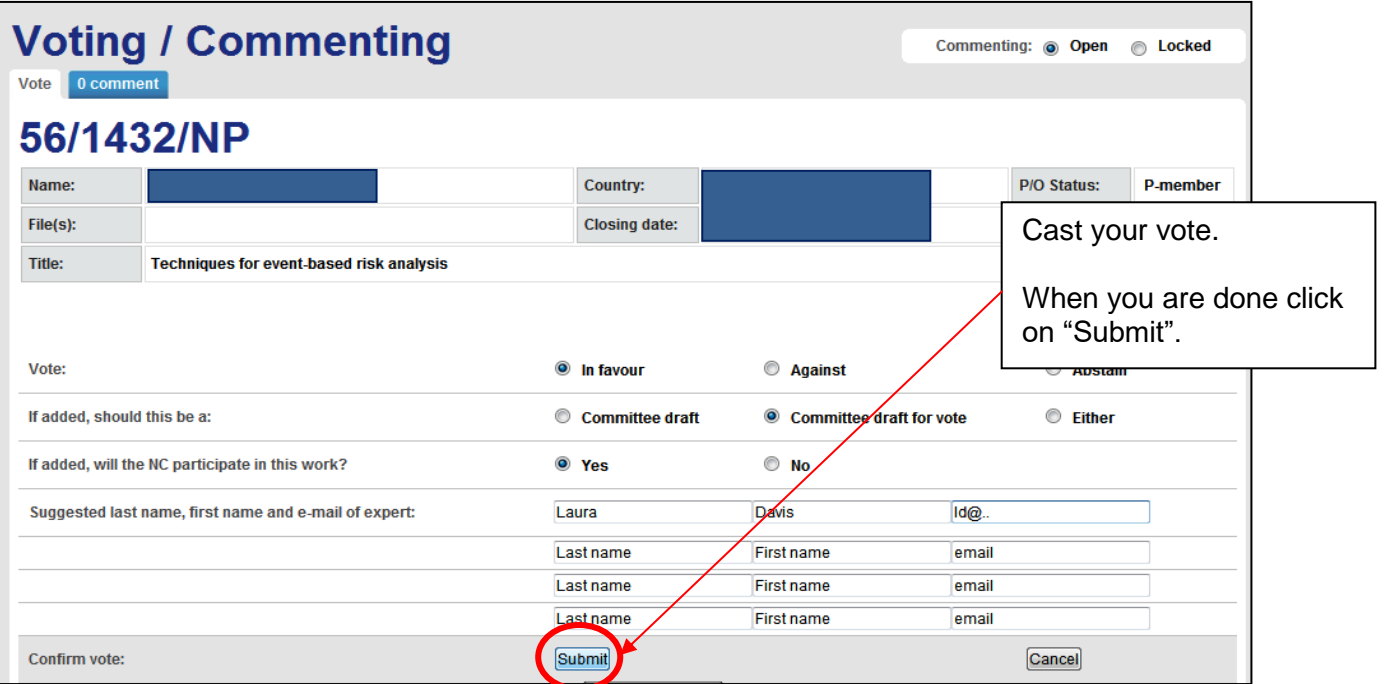

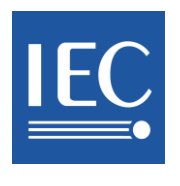

<span id="page-22-0"></span>**9** 投票

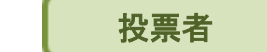

文書に関する最新の投票が考慮され、それ以前に提出された投票は上書きされる。

公式な投票を伴う全文書(NP、CDV、DTR、DTS、FDIS及びPAS )について、IEC 電子投票システムで"Vote" ページを使って直接投票するのが望ましい。

現在、FDIS、PAS などの文書には、"Vote"書式に**"Delete"**という新たなオプションが用意されている。投票及び /又はコメントをリセットしたい場合、このオプションをクリックして、その文書に関するそれ以前のすべての投票 /コメント活動がすべて削除する。

コメントが求められる投票は、コメントファイルが確実にアップロードされた場合のみに考慮される。

● コメントファイルが確実にアップロードされ、アップロード後およそ30分後にファイルがシステムにより受理されたこと を確認する通知Eメールを受取る。

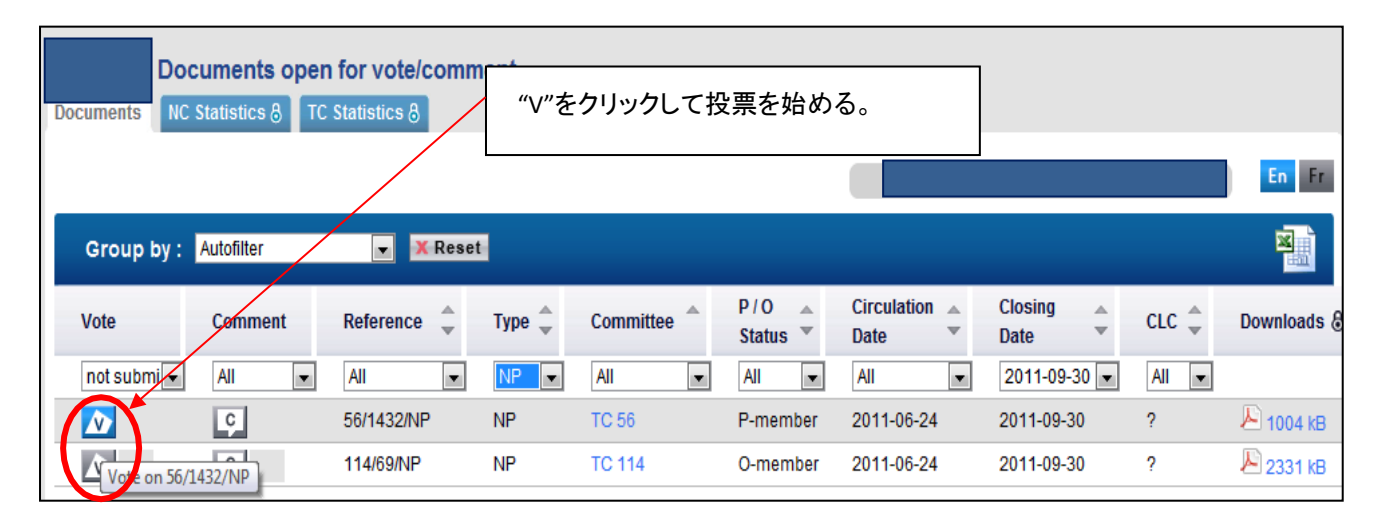

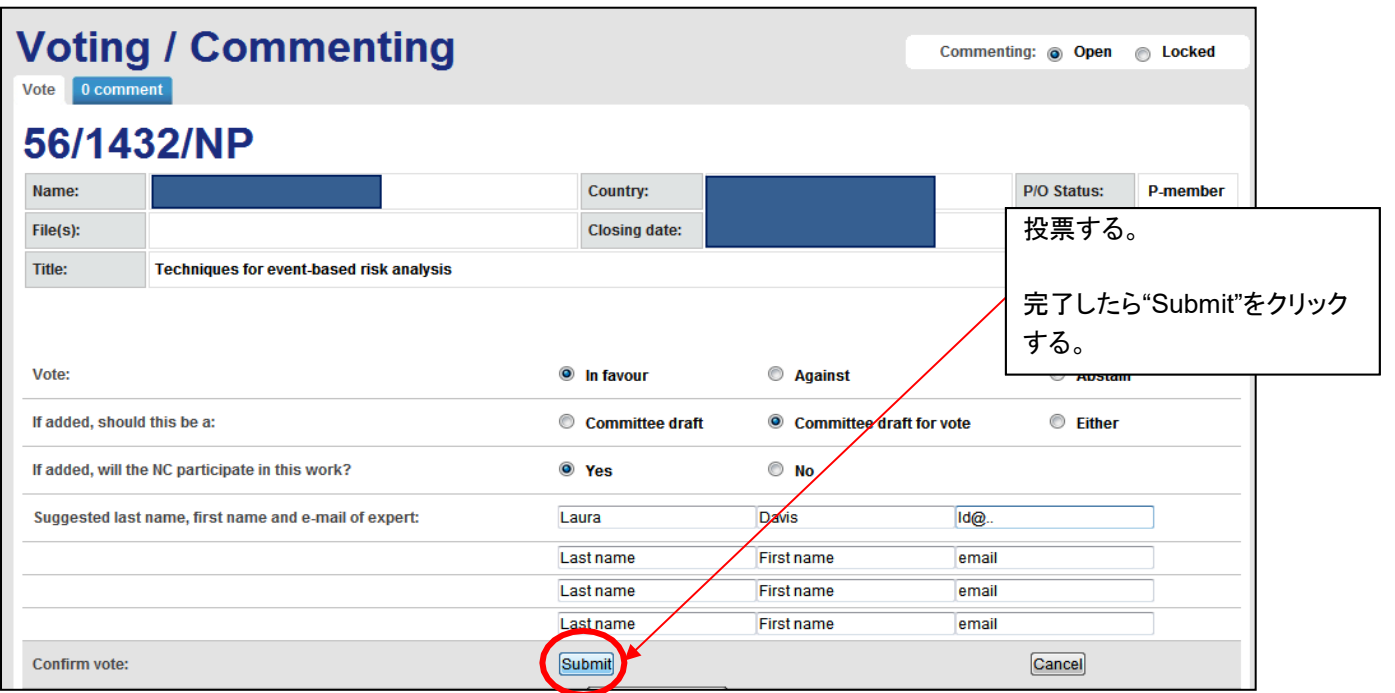

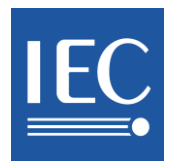

# <span id="page-23-0"></span>**10 E-mail notifications sent out to the Voter**

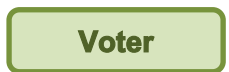

- a) Each time a vote is cast, an e-mail will be sent to the Voter who cast the vote.
- b) Each time a comment form is uploaded, an e-mail will be sent to the Voter who uploaded the file. Every 30 minutes, the voting system runs a check on the files which are uploaded. Once the system has checked the comment file, it sends one single e-mail to the Voter informing them whether the file has been accepted or rejected. Except for Council where notifications are sent immediately.

#### **Note: only those comment files which have been accepted by the closing date will be taken into consideration by the IEC.**

There is NO notification sent on Council votes.

- c) For document without formal vote, each time the commenting option called "No comment at this stage" is selected, an e-mail will be sent to the person who selected this option.
- d) For all the authorised persons having voting/commenting rights, there is a "Summary" email. It will contain a list of all the "documents open for vote/comment" closing in the next 36 hours. It displays the vote and/or comment already cast by the NC. This notification is sent on Thursday mornings (before 6:00 CET).

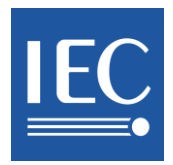

### <span id="page-24-0"></span>**10** 投票者に送信される通知 **E** メール

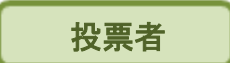

- a) 投票のたびに、投票した投票者に E メールが送信される。
- b) コメントフォームがアップロードされるたびに、ファイルをアップロードした投票者に E メールが送信され る。投票システムはアップロードされたファイルを 30分ごとに点検する。システムがコメントファイルの 確認を終えると、ファイルが受理されたか却下されたかを知らせる 1 通の E メールが投票者に送信さ れる。例外は、総会で、通知は直ちに送信される。

注記: 締切日までに受理されたコメントファイルのみが **IEC** によって考慮される。

総会投票に関しては、通知メールは無い。

- c) 公式な投票を伴わない文書に関して、コメントのオプション"No comment at this stage"が選択されるたび に、このオプションを選択した者に E メールが送信される。
- d) 投票/コメントの権限を有するすべての者に対して、"Summary"のEメールが送られる。それには、向こう 36 時間以内に閉め切られる"documents open for vote/comment"(投票/コメントできる文書)の全リスト が含まれる。当NCが既に提出した投票及び/又はコメントが示される。この通知は木曜日の午前(中央ヨ ーロッパ時間 6 時以前)に送信される。

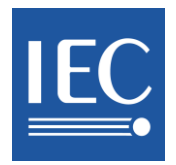

### <span id="page-25-0"></span>**Annex 1: How to fill-in the comment form for the technical documents**

Every 30 minutes, the IEC Voting application runs a check on all the files which have been uploaded into the system (for all the documents open for vote - except for "Q" documents).

This checking-system verifies the comments file based on the template to ensure that the layout has not been modified and that there is no content which cannot be handled, such as embedded files or a wrong template, cells merged…

As a Voter or a Commenter, you may download the "Comment Form template" and fill it in. Once the system has checked the comment file, it will send one single e-mail notification to the Voter/Commenter who uploaded the file, informing them whether their file has been accepted or rejected.

Only those comment files **which have been accepted** by the closing date will be taken into consideration by the IEC (i.e. the person has received an **e-mail notification**, approximately 30 minutes after the file was uploaded, confirming that the file has been accepted by the system).

A comment file is accepted by the system on the following conditions:

- 1) The Voter has used the "Comment Form" template. This template is available on: the IEC [Vote Page](http://www.iec.ch/members_experts/tools/e-vote/) http://www.iec.ch/members\_experts/tools/vote
- 2) Two separate tables exist in this template:

2.1) Table no. 1: located on the top right containing 3 columns called "Date", "Document", and "Project Nr." It is not an obligation to fill in this table, but you must not change the headings.

2.2) Table no. 2: located in the center containing 8 columns called "MB/NC", "Line number", "Clause/ Sub clause", "Paragraph Figure/ Table", "Type of comment", "Comments", "Proposed change" and "Observations of the Secretariat".

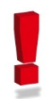

This template **must be used as it is**, without changing its table headings, columns or structure. Otherwise, the system will reject the file which has been uploaded.

3) You may include the following embedded objects inside the file: Equations as well as images from the following programs: MS Word, MS Visio, Paintbrush (bmp, jpeg, gif). Embedded objects such as PDF, Java applets or video files are not accepted. The objects must be embedded on the comment form. An object which is linked to an external source will not be accepted.

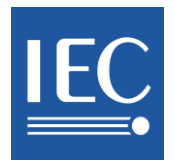

# 附属書 **1:** 専門文書のためのコメントフォームの入力の仕方

<span id="page-26-0"></span>IEC 投票アプリケーションは、システムにアップロードされた全ファイル(投票対象の全文書–"Q"文書を除く) を30 分ごとに点検する。

この点検システムは、レイアウトが変更されておらず、埋め込みファイルや誤ったテンプレート、結合されたセル などの処理できないコンテンツがないことを確実にするために、テンプレートに基づくコメントファイルを検証する ものである。

投票者又はコメンターとして、"コメントフォーム"のダウンロードと入力ができる。システムがコメントファイルを検 証すると、ファイルをアップロードした投票者/コメンターに1 通の通知 E メールが送信され、ファイルが受理され たか却下されたかが通知される。

締切日までに**受理された**コメントファイルのみが IEC によって考慮される(すなわち、投票者/コ メンターは、ファイルがアップロード後およそ30 分後にファイルがシステムによって受理されたこと を確認する通知 **E** メールを受信している)。

コメントファイルは、以下を条件としてシステムに受理される:

- 1) 投票者が"コメントフォーム"テンプレートを使用している。このテンプレートは以下から入手できる: - IEC 投票ページ [http://www.iec.ch/members\\_experts/tools/vote](http://www.iec.ch/members_experts/tools/vote)
- 2) このテンプレートには 2 つ表が存在する:

2.1) 表 No.1: 右上に配置され、3 つの縦列("Date"(日付)、"Document"(文書)、"Project Nr."(プ ロジェクト番号))を含む。この表への入力は必須ではないが、見出しを変更してはならない。

2.2) 表 No.2: 中央に配置され、8 つの縦列("MB/NC"(国代表組織)、"Line number"(行番 号)、"Clause/ Sub clause"(箇条/細分箇条)、"Paragraph Figure/ Table"(段落の図/表)、 "Type of comment"(コメントのタイプ)、"Comments"(コメント)、"Proposed change"(変更案)、 "Observations of the Secretariat"(幹事国の所見))を含む。

このテンプレートは、表の見出し、縦列、構成を変更せずに、そのまま使用しなければならない。 そうしないと、アップロードしたファイルはシステムに却下されてしまう。

3) ファイルに次の埋め込みオブジェクトを含めることもできる:MS Word、MS Visio、Paintbrush (bmp、 jpeg、gif)のプログラムから生成された数式と画像。**PDF**、**Java** アプレット、ビデオファイルなどの埋め込 みオブジェクトは受理されない。オブジェクトはコメントフォームに埋め込まなければならない。外部ソー スにリンクされたオブジェクトは受理されない。

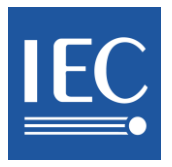

- 4) Only files with a DOC or DOCX extension are accepted
- 5) You have the possibility of adding extra information or what is qualified as "Annexes" (i.e. text, tables, images) right below Table no. 2. In this case, both the content of Table no. 2 as well as the annexes provided will be taken into account and compiled in the final report of comments.
- 6) Unless you are adding "Annexes", at least the first row of Table no. 2 should be filled in. The fields "Type" and "Comment" are mandatory.

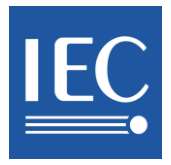

- 4) 拡張子が DOC 又は DOCX のファイルのみ受理される。
- 5) その他の情報、つまり、"Annexes"(テキスト、表、画像)を表No.2 の真下に追加できる。この場合、表 No.2 のコンテンツと Annexes の双方が考慮され、コメントの最終報告書にまとめられる。
- 6) "Annexes"を追加しない限り、少なくとも表 No.2 の最初の行は入力することが望ましい。"Type"及び "Comment" は必須欄である。